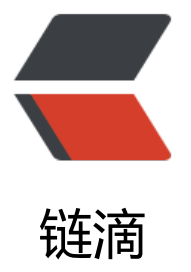

## Mac 搭建 zookeep[er+](https://ld246.com)dubbo-admin 错误 经验分享

作者: binbinyouli

- 原文链接:https://ld246.com/article/1501899075701
- 来源网站: [链滴](https://ld246.com/member/binbinyouli)
- 许可协议:[署名-相同方式共享 4.0 国际 \(CC BY-SA 4.0\)](https://ld246.com/article/1501899075701)

<h2 id="前言">前言</h2> <p>因为有用到 dubbo 这个分布式服务框架,所以去网上看了一些教程。<br> <a href="https://ld246.com/forward?goto=https%3A%2F%2Fhacpai.com%2Farticle%2F1489 23489681" target=" blank" rel="nofollow ugc">教程地址</a>, 自己一步步跟着做, 但是搭建 z okeeper+dubbo-admin 的时候犯了好多错误,特地分享一下。</p> <h2 id="搭建">搭建</h2> <ul> <li>zookeeper 搭建<br> 我用的是 zookeeper 3.4.6 版本的。下载下来解压,把 conf 文件夹下的 zoo\_sample.cfg 文件重命 为 zoo.cfg, 然后修改文件为</li>  $\langle$ /ul $\rangle$ <pre><code class="highlight-chroma"><span class="highlight-line"><span class="highlight cl"># The number of milliseconds of each tick </span></span><span class="highlight-line"><span class="highlight-cl">tickTime=2000 </span></span><span class="highlight-line"><span class="highlight-cl"># The number of t cks that the initial </span></span><span class="highlight-line"><span class="highlight-cl"># synchronization phase can take </span></span><span class="highlight-line"><span class="highlight-cl">initLimit=10  $\langle$ span> $\langle$ span> $\langle$ span class="highlight-line"> $\langle$ span class="highlight-cl"># The number of t cks that can pass between </span></span><span class="highlight-line"><span class="highlight-cl"># sending a reque t and getting an acknowledgement </span></span><span class="highlight-line"><span class="highlight-cl">syncLimit=5 </span></span><span class="highlight-line"><span class="highlight-cl"># the directory w ere the snapshot is stored. </span></span><span class="highlight-line"><span class="highlight-cl"># do not use /tmp for storage, /tmp here is just </span></span><span class="highlight-line"><span class="highlight-cl"># example sakes. </span></span><span class="highlight-line"><span class="highlight-cl">dataDir=/usr/local zookeeper-3.4.6/data/ </span></span><span class="highlight-line"><span class="highlight-cl">dataLogDir=/usr/l cal/zookeeper-3.4.6/logs/ </span></span><span class="highlight-line"><span class="highlight-cl"># the port at whic the clients will connect </span></span><span class="highlight-line"><span class="highlight-cl">clientPort=2181  $\langle$ /span> $\langle$ /span> $\langle$ span class="highlight-line"> $\langle$ span class="highlight-cl"># the maximum n mber of client connections. </span></span><span class="highlight-line"><span class="highlight-cl"># increase this if y u need to handle more clients </span></span><span class="highlight-line"><span class="highlight-cl">#maxClientCnxns 60 </span></span><span class="highlight-line"><span class="highlight-cl"># </span></span><span class="highlight-line"><span class="highlight-cl"># Be sure to read he maintenance section of the </span></span><span class="highlight-line"><span class="highlight-cl"># administrator qu de before turning on autopurge. </span></span><span class="highlight-line"><span class="highlight-cl"># </span></span><span class="highlight-line"><span class="highlight-cl"># http://zookeepe .apache.org/doc/current/zookeeperAdmin.html#sc\_maintenance </span></span><span class="highlight-line"><span class="highlight-cl">#  $\langle$ span> $\langle$ span> $\langle$ span class="highlight-line"> $\langle$ span class="highlight-cl"># The number of napshots to retain in dataDir </span></span><span class="highlight-line"><span class="highlight-cl">#autopurge.snap

etainCount=3 </span></span><span class="highlight-line"><span class="highlight-cl"># Purge task inter al in hours </span></span><span class="highlight-line"><span class="highlight-cl"># Set to "0" to dis ble auto purge feature </span></span><span class="highlight-line"><span class="highlight-cl">#autopurge.purge nterval=1 </span></span></code></pre> <p>其中 data 和 logs 是自己新建的文件夹.<br> 启动: cd 到 zookeeper 文件夹下, 然后./bin/zkServer.sh start 就启动了, 检验启动成功与否, 输 命令 jps, 出现 <code>622 QuorumPeerMain</code> 字样就是说明成功了。</p> <ul> <li>dubbo-admin 打包<br> 我自己操作的错误都发生在这里, 问题就是 war 不对。</li>  $\langle$ /ul $\rangle$  $|< 0|>$ <li>网上有很多正确的 war 可以下载</li> <li>自己去官网下载 dubbo 的源文件,然后自己打包</li>  $<$ /ol $>$ <p>我启动 zookeeper 之后,再启动 tomcat,发生了很多不一的错误,具体错误信息,我没记录 来, 也不准备提, 归结于 war 包不对, 主要是两种方式不对</p>  $|<$ ol $>$ <li>mvn install -Dmaven.test.skip=true 这命令的位置不对。正确应该是 <code>dubbo-master< code> 文件夹下打包, 这样就不会缺少依赖, 而不是去 <code>dubbo-master/dubbo-admin</co e> 下面打包。</li> <li>jdk 版本,我的 Mac 是装了两个,1.7 和 1.8,但是我默认是 1.8,导致不对。我切换到 1.7 后就 OK  $7.$  </li>  $<$ /ol $>$